# **SNR**

SNR. CLI (Command Line Interface) WEB-.

```
\bullet\bullet\bullet WEB-
\bullet CLI
\bullet IP- 
               WEB-
     VLAN, L3- VLAN
               WEB-
\bullet\bullet WEB-
\bullet Uplink-
               WEB-
    , ,
          \bullet WEB-
               WEB-
     HTTP
  :
    Serial- Console, ;
     (Putty, Minicom, HyperTerminal) :
               Serial- ;
               9600;
          \bullet : 8, 1, ;
          \bullet .
\bullet .
```
# <span id="page-0-1"></span><span id="page-0-0"></span>**!**

S2995G S3850G 115200 .

## <span id="page-0-2"></span>WEB-

```
 IP- 192.168.1.1. WEB-, IP- ( 192.168.1.2), Ethernet- 192.168.1.1. admin/admin.
```
<span id="page-0-3"></span> **CLI**

,  $\sim$ 

- $\bullet$ , '>' . . , 'enable';
- $\bullet$  , . '#';  $\bullet$
- , 'config'. '(config)#'; 'exit';
- , 'write' 'copy running-config startup-config' ;
- TAB, ;
- '' '' .

 $\odot$ , [1.2 SNR](https://data.nag.ru/SNR%20Switches/Configuration%20Guide/SNR-S2965_SNR-S2985G/%5BS2985G%20%D0%B8%20S2965%5D%20%D0%A0%D1%83%D0%BA%D0%BE%D0%B2%D0%BE%D0%B4%D1%81%D1%82%D0%B2%D0%BE%20%D0%BF%D0%BE%20%D0%BD%D0%B0%D1%81%D1%82%D1%80%D0%BE%D0%B9%D0%BA%D0%B5.pdf)

## <span id="page-0-4"></span> **IP-**

<span id="page-0-5"></span>VLAN 1, . IP- :

### <span id="page-1-0"></span>WEB-

Port configuration -> VLAN interface configuration -> L3 interface IP address mode configuration

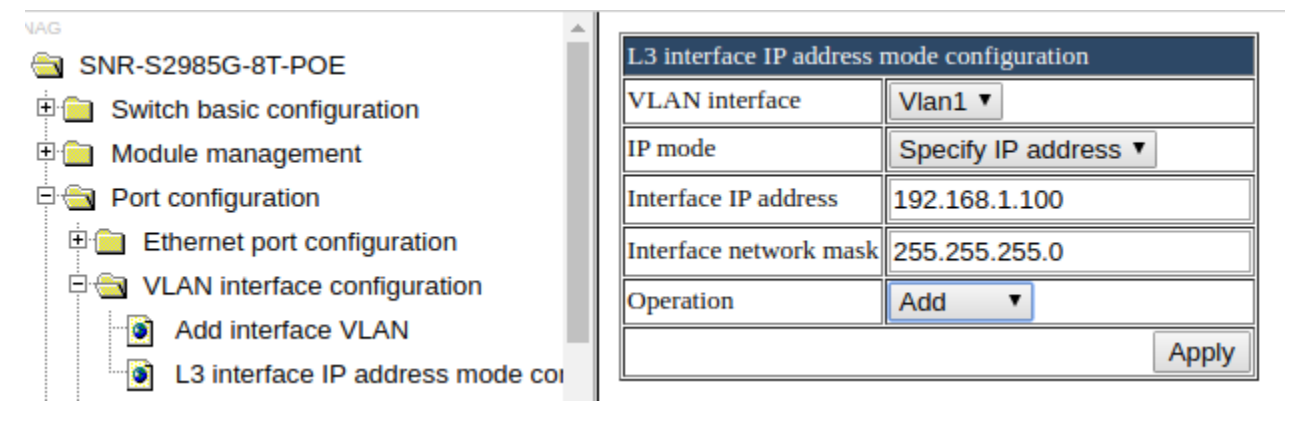

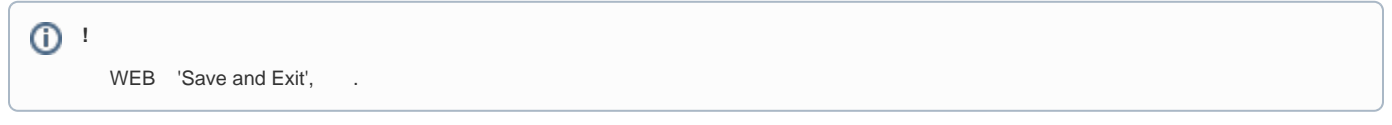

# <span id="page-1-2"></span><span id="page-1-1"></span> **VLAN, L3- VLAN**

```
switch(config)#vlan 2
switch(config-vlan2)#switchport interface e1/0/2
switch(config-vlan2)#exit
switch(config)#int vlan2
switch(config-if-vlan2)#ip add 192.168.2.100 255.255.255.0
```
## <span id="page-1-3"></span>WEB-

- VLAN: VLAN configuration -> VLAN configuration -> Create/Remove VLAN -> VLAN ID configuration;
- : VLAN configuration -> VLAN configuration -> Assign ports for VLAN -> Assign ports for VLAN;
- L3-: Port configuration -> VLAN interface configuration -> Add interface VLAN;
- IP-: Port configuration -> VLAN interface configuration -> L3 interface IP address mode configuration.

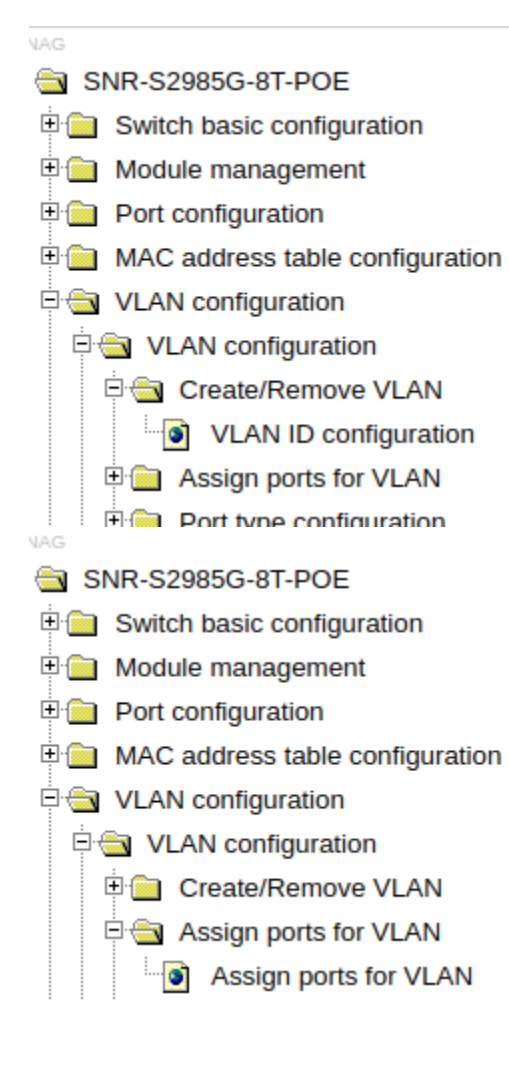

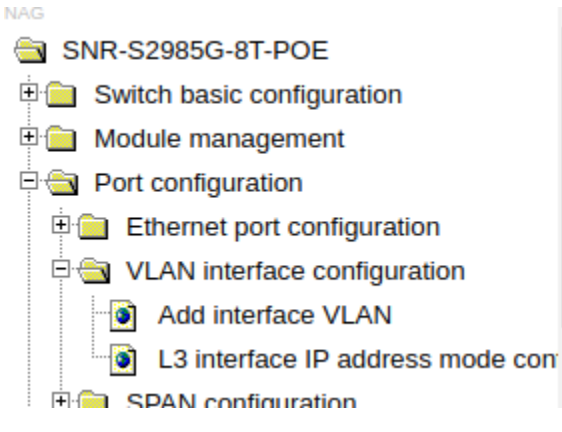

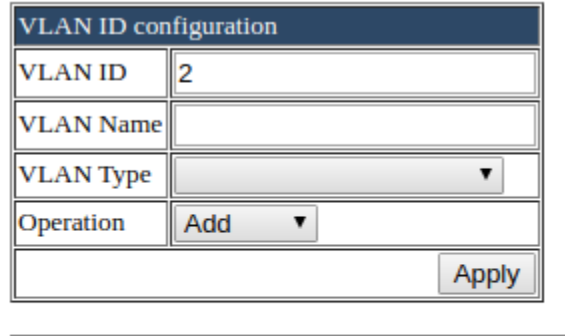

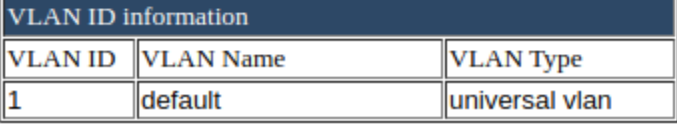

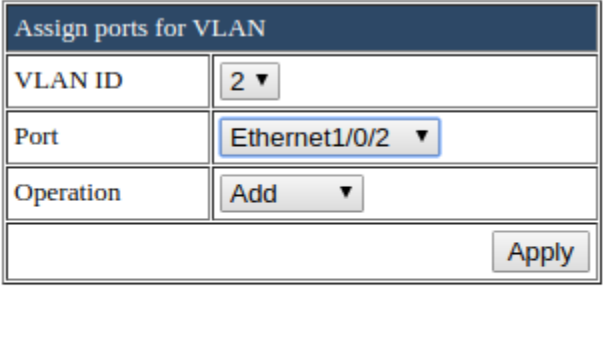

Information feedback window

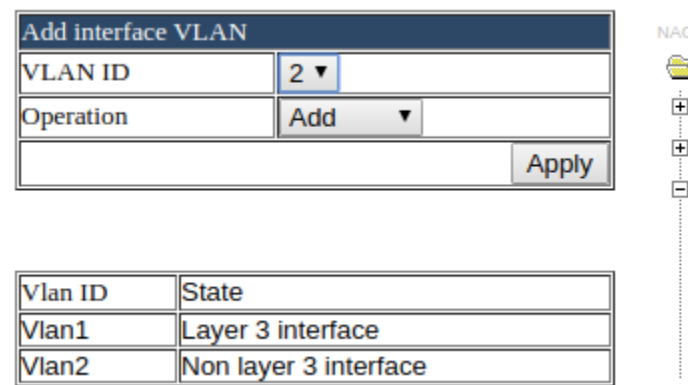

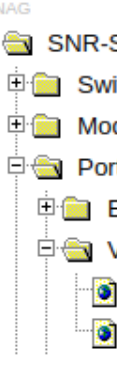

<span id="page-2-0"></span> $2 100/$ 

<span id="page-2-2"></span><span id="page-2-1"></span>switch(config)#int e1/0/2 switch(config-if-ethernet1/0/2)#bandwidth control 100000 both • Port configuration -> Ethernet port configuration -> Bandwidth control configuration

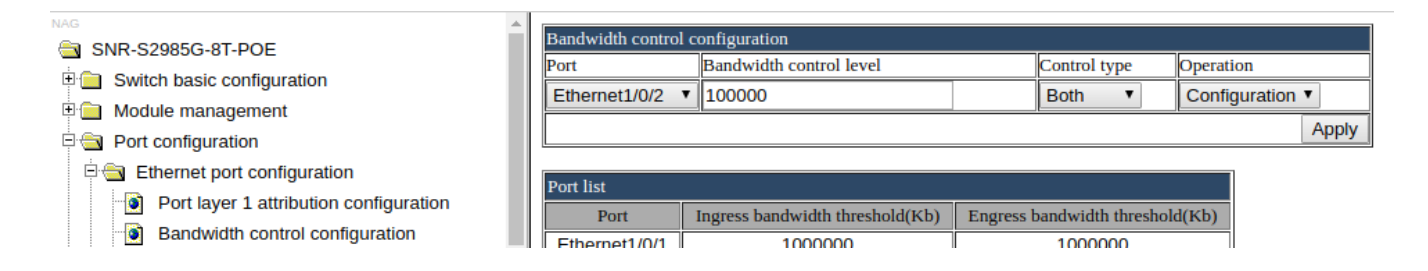

#### <span id="page-3-0"></span> **Uplink-**

, 9, VLAN 2:

<span id="page-3-1"></span>switch(config-if-ethernet1/0/9)#switchport mode trunk switch(config-if-ethernet1/0/9)#switchport trunk allowed vlan 2

### <span id="page-3-2"></span>WEB-

- $\bullet$ : VLAN configuration -> VLAN configuration -> Port type configuration -> Set port mode(access/hybrid/trunk)
- $\bullet$ VLAN: VLAN configuration -> VLAN configuration -> Trunk port configuration -> VLAN setting for trunk port

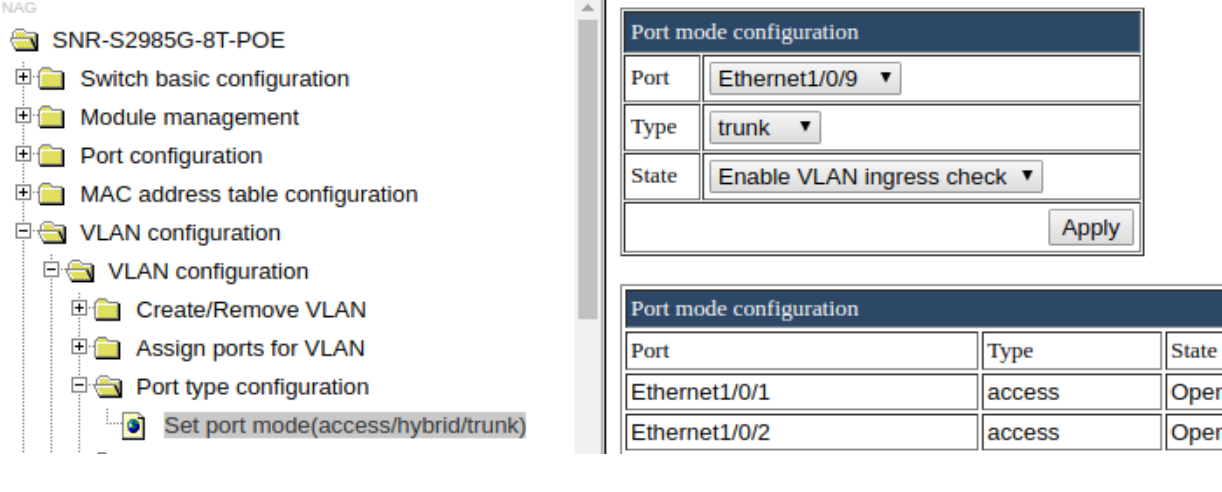

<span id="page-3-3"></span> **, ,** 

'admin', . 'nag', 'admin' :

<span id="page-3-4"></span>(config)#username nag privilege 15 password nag (config)#no username admin (config)#username nag password nagnag

## <span id="page-3-5"></span>WEB-

• Switch basic configuration -> Switch basic configuration -> Login user configuration

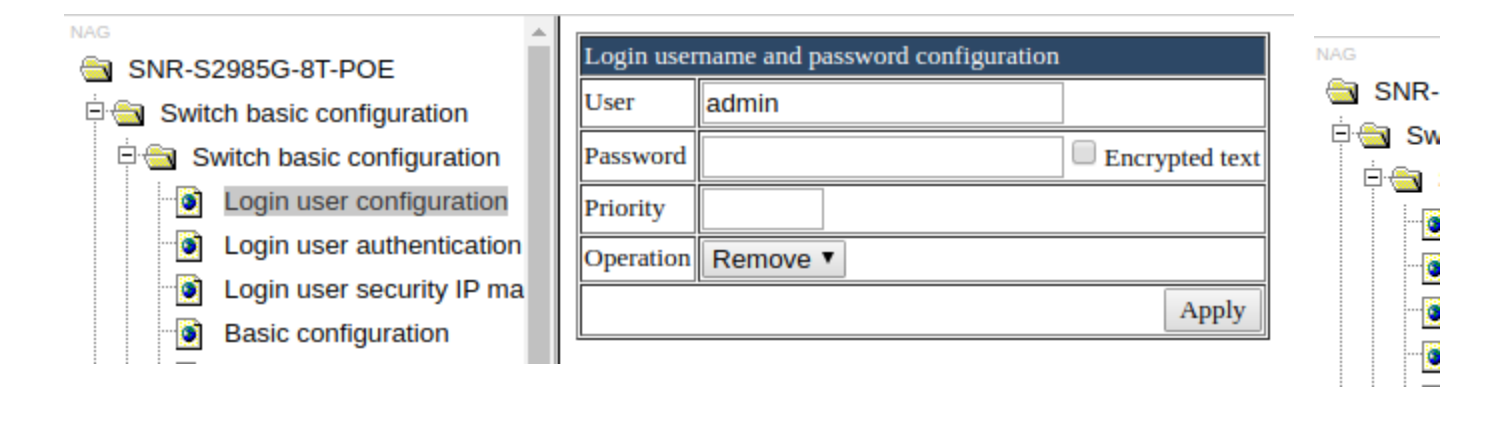

<span id="page-4-0"></span>SNR Telnet HTTP . SSH Telnet, .. . HTTP:

<span id="page-4-1"></span>(config)#ssh-server enable (config)#no telnet-server enable (config)#no ip http server

### <span id="page-4-2"></span>WEB-

- Switch basic configuration -> SSH management -> Switch on-off SSH
- Switch basic configuration -> Telnet server configuration -> Telnet server state
- SSL config -> IP HTTP server configuration

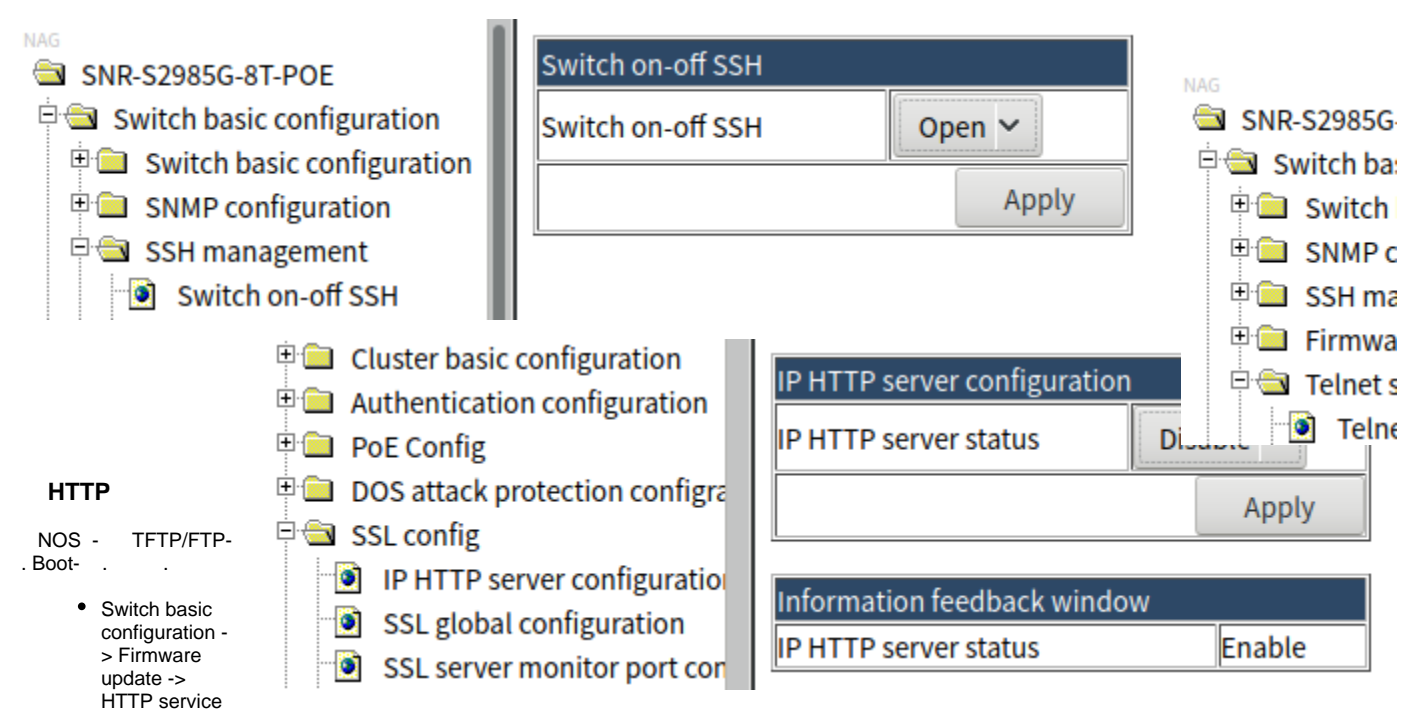

<span id="page-4-3"></span>Switch basic configuration -> Switch basic configuration -> Save current running-configuration

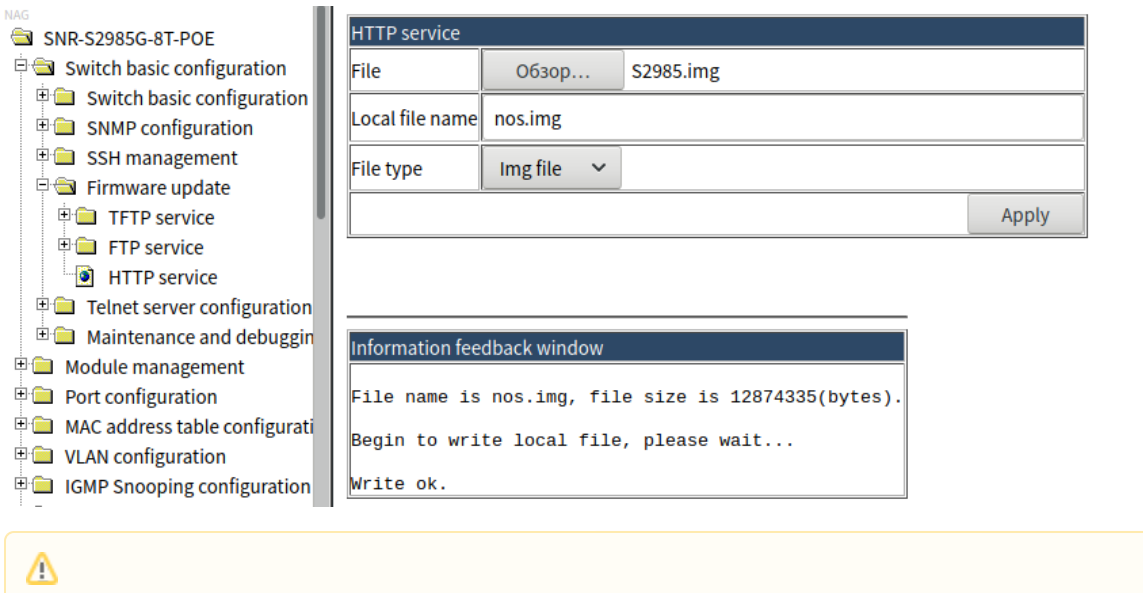

SNR .